**مخيم غوغل للتدريب**

### **تطوير البرمجيات بالعربية المسائل والطرائق**

طه زروقي **المدرسة الوطنية العليا للمعلوماتية الجزائر** [Taha.zerrouki@gmail](mailto:Taha.zerrouki@gmail)

الإشكالية

 أهمية تطوير البرمجيات بالعربية المسائل التقنية المتعلقة

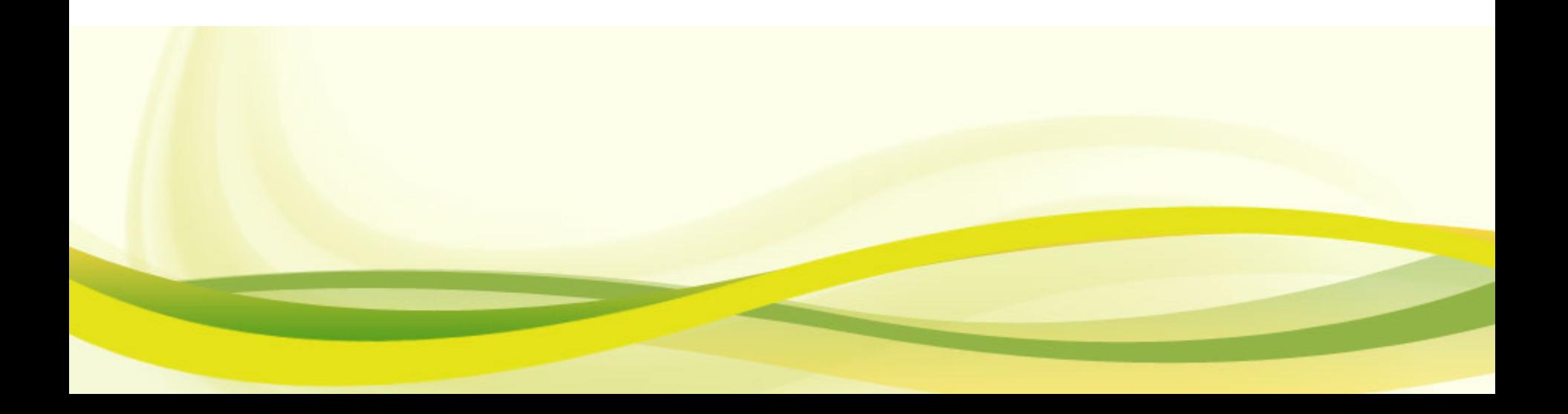

## أهمية تطوير البرمجيات بالعربية

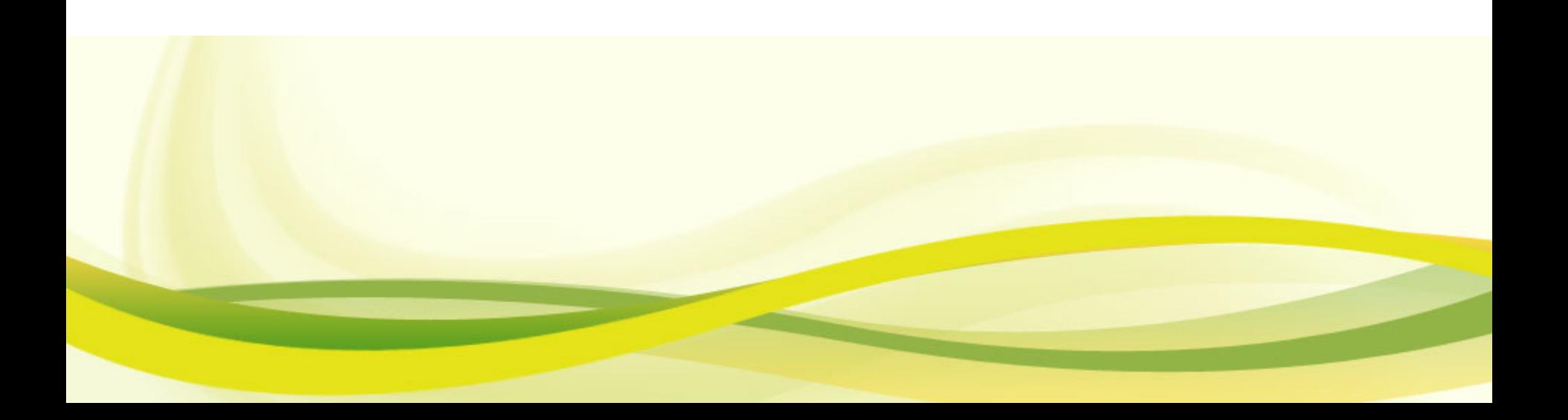

أهم المسائل

- التعامل مع الترميز اختيار الترميز ترميز صفحات الويب إعداد النظام التعامل البرمجي اليونيكود
- عرض النص الكتابة من اليمين إلى اليسار <mark>□ نشبيك الأحرف</mark>

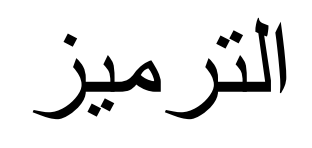

ملاء

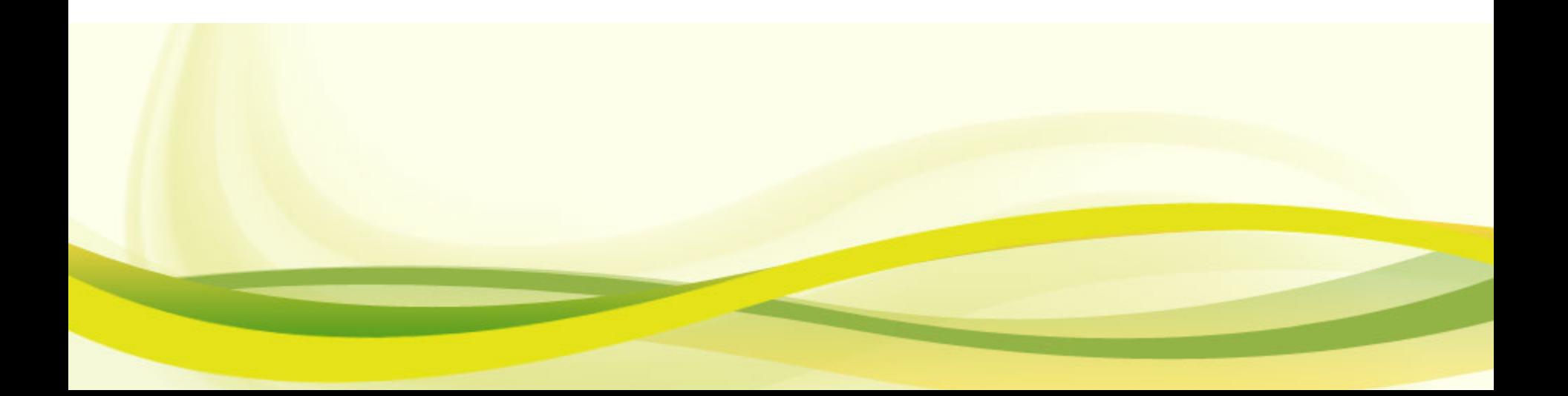

ترميز العربية

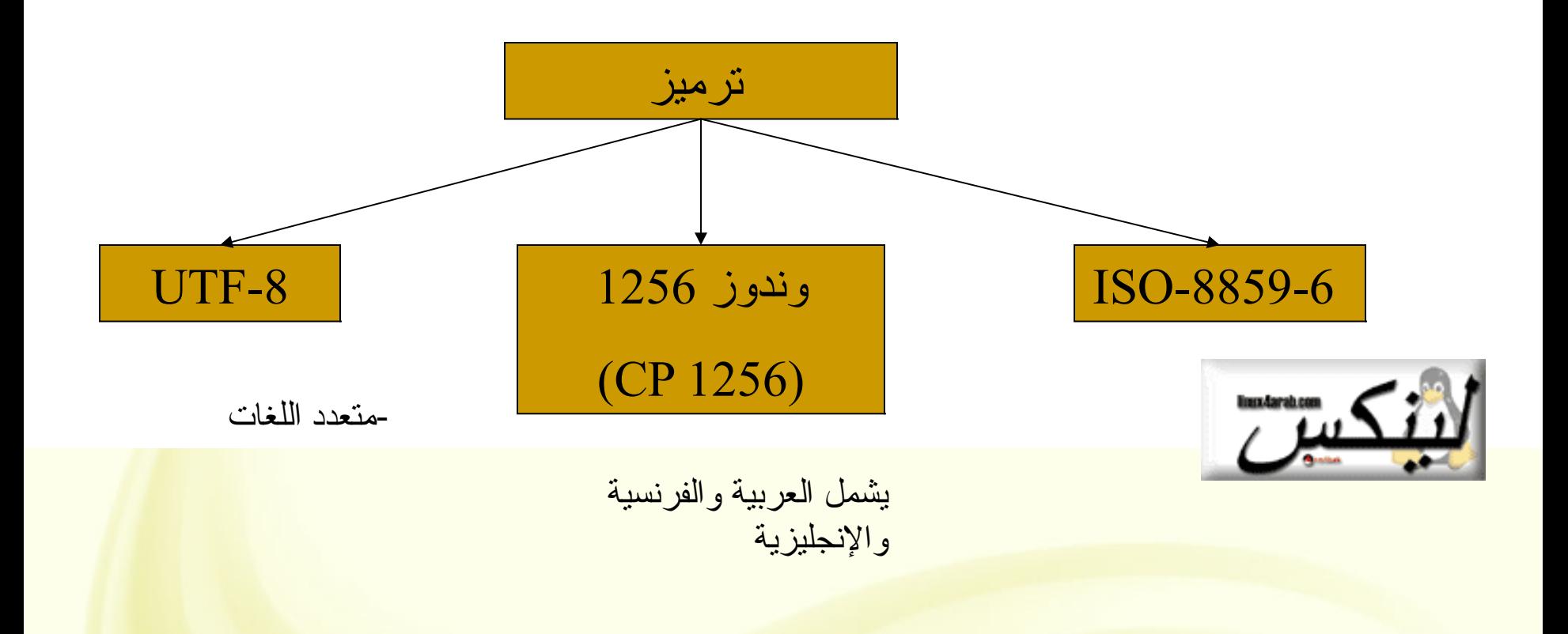

مسألة التراميز في اللغات الخرى

غير متعلقة بالعربية فقط

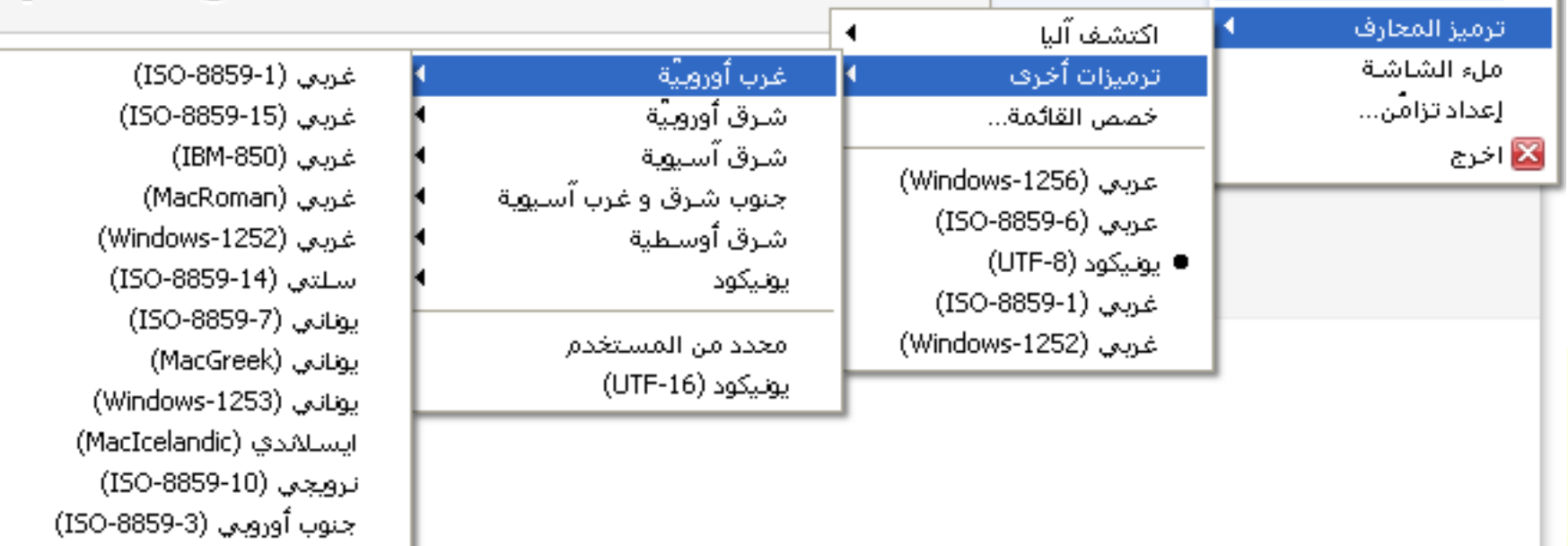

## ترميز صفحات الويب

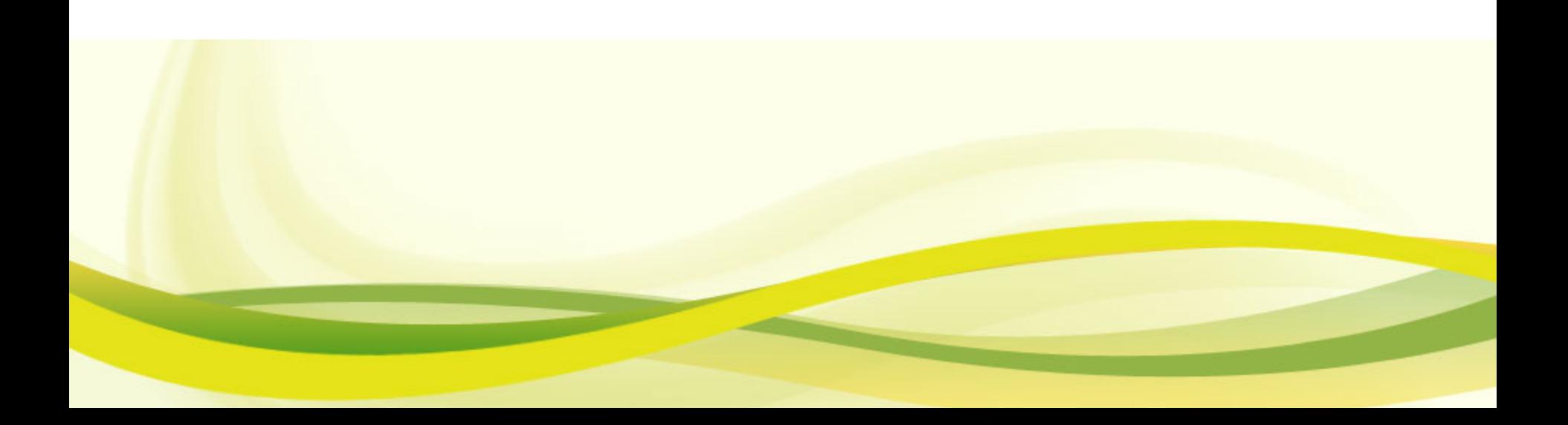

### Windows 1256

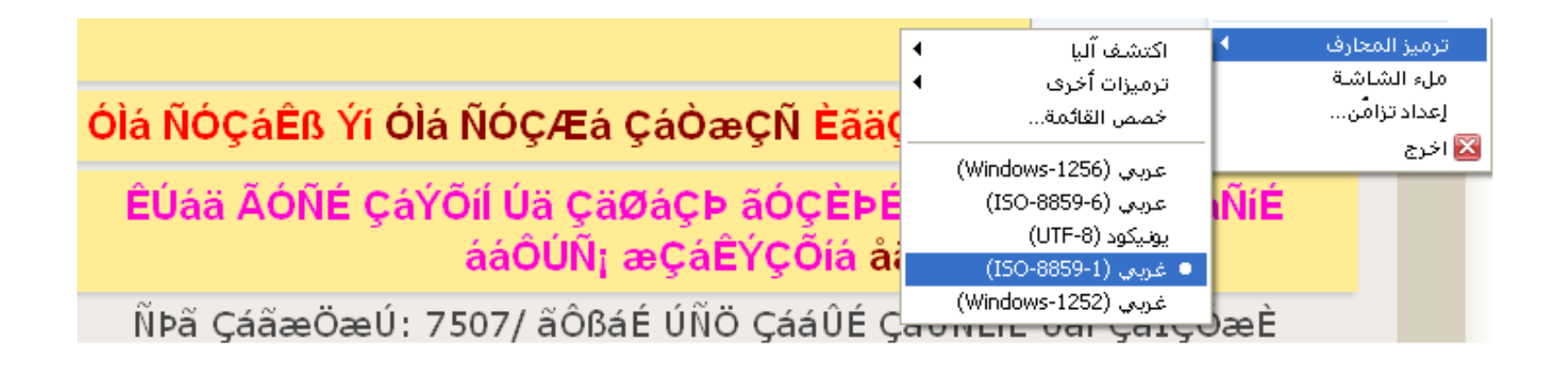

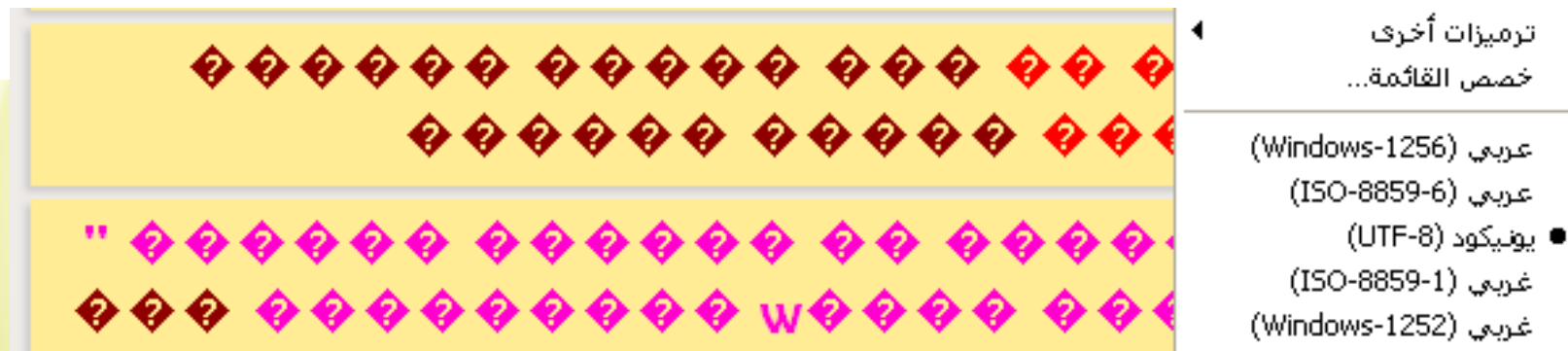

#### UTF-8Ogle أت اكتشف آلنا  $\blacktriangleleft$  $\blacktriangleleft$ ترميزات أخرف خصص القائمة... عربی (Windows-1256) عربي (ISO-8859-6) يونيكود (UTF-8) ● غربي (ISO-8859-1) غربی (Windows-1252)  $\overline{\mathcal{C}}$  $Q$ اكتشف آليا ۰ ترميزات أخرف ر<br>الوقت<sub>, ت</sub>طاط<del>ر ا</del>طاطنت خصص القائمة... ● عربي (Windows-1256) عربي (ISO-8859-6) يونيكود (UTF-8)

ترميز الملفHTML

### لتحديد الترميز في ملف HTML نضع

- $\blacksquare$  <head>
- <META http-equiv="Content-Type" content="text/html; charset=UTF-8">
- </head>

## ترميز الملفات

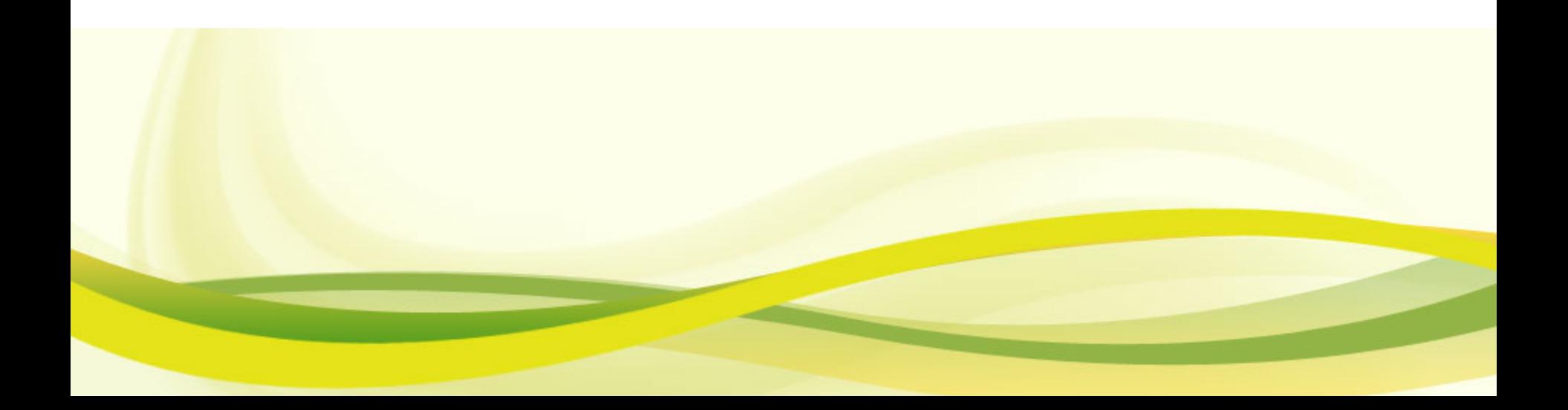

ترميز ملف

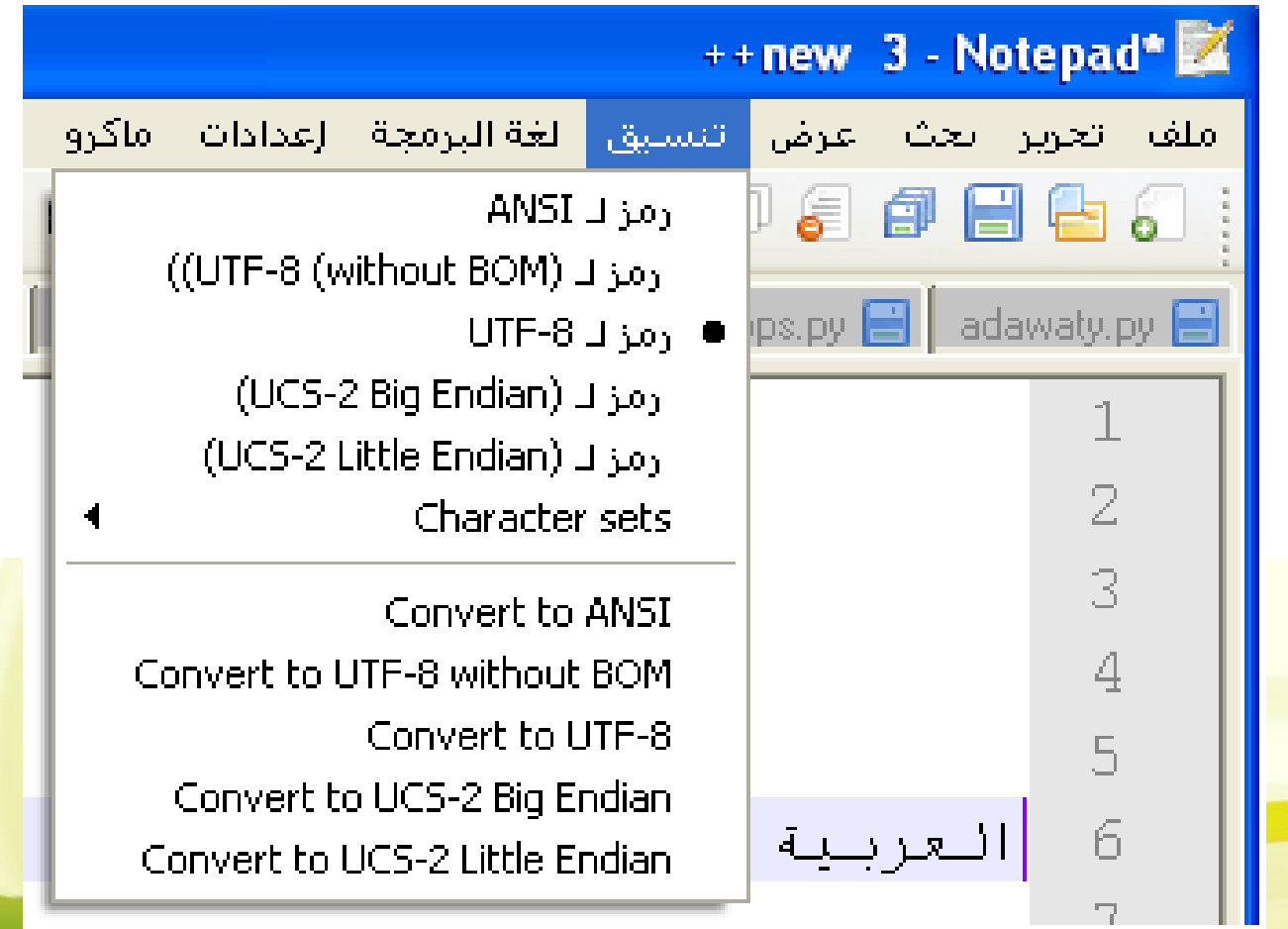

ترميز ملف

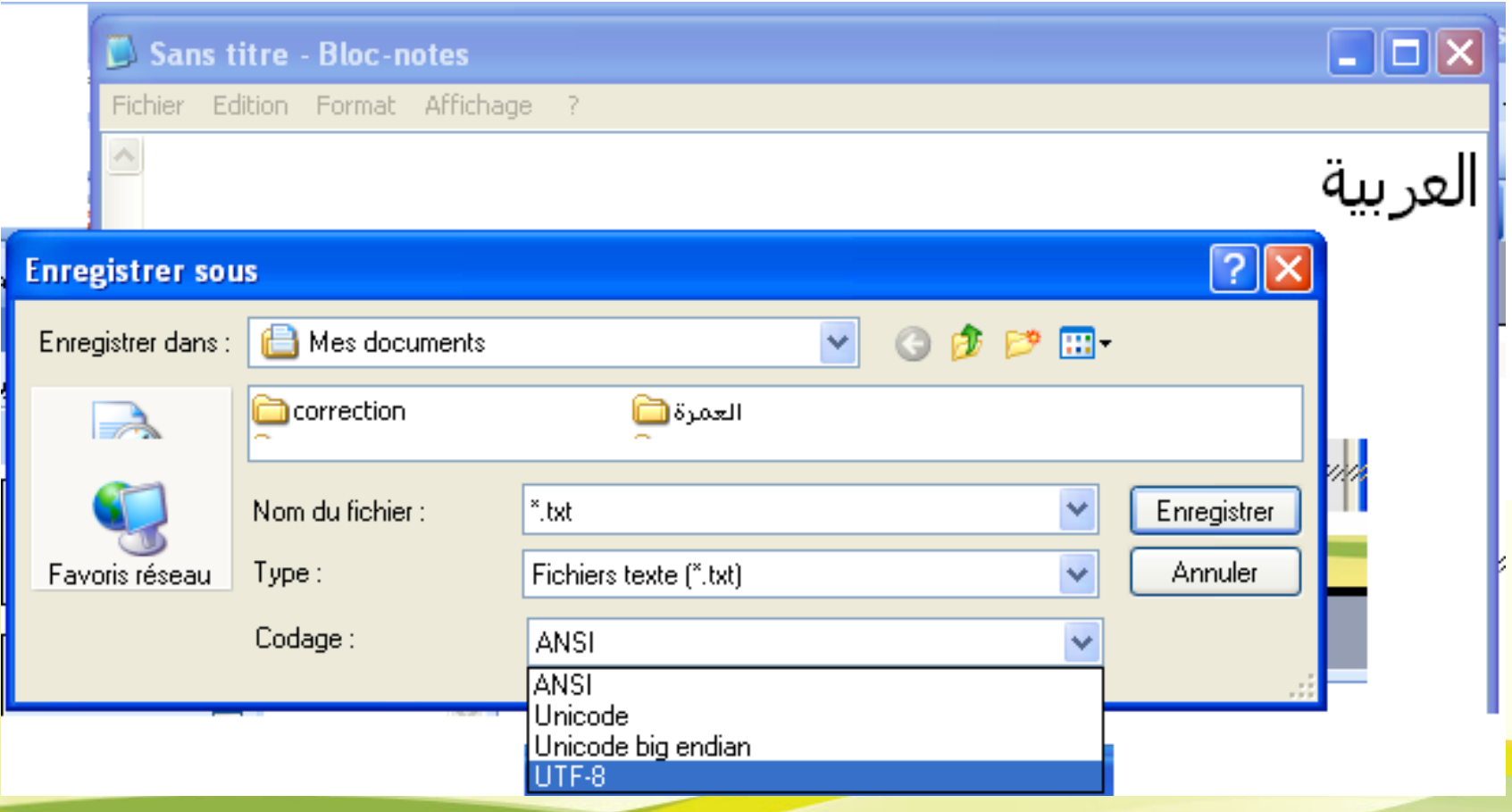

## إعداد نظام التشغيل

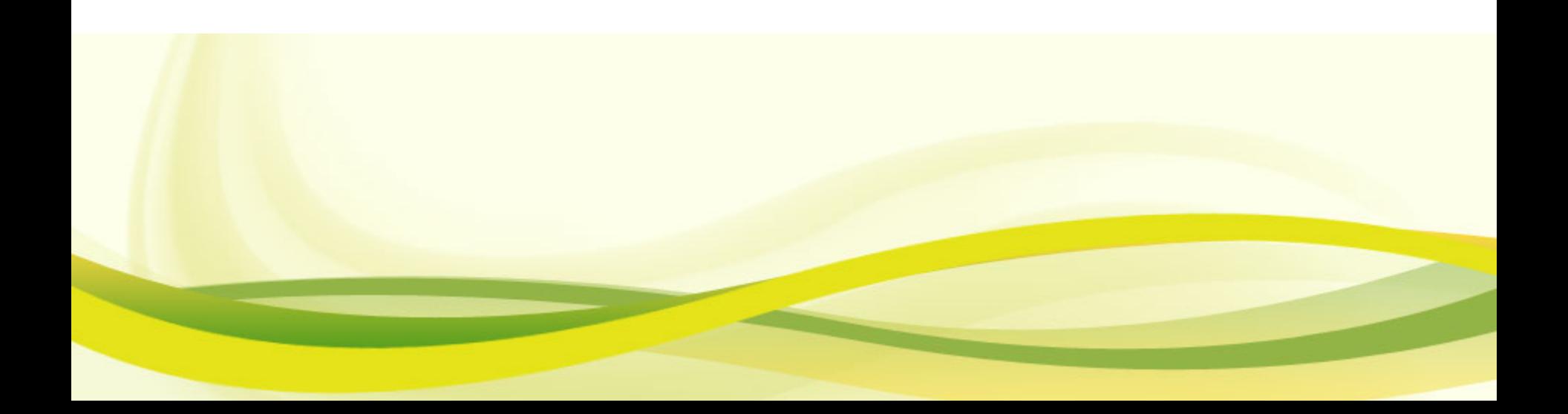

إعداد النظام

 إعداد النظام إذا كان ل يدعم العربية تلقائيا ظهور رموز غريبة ططع الحروف تق

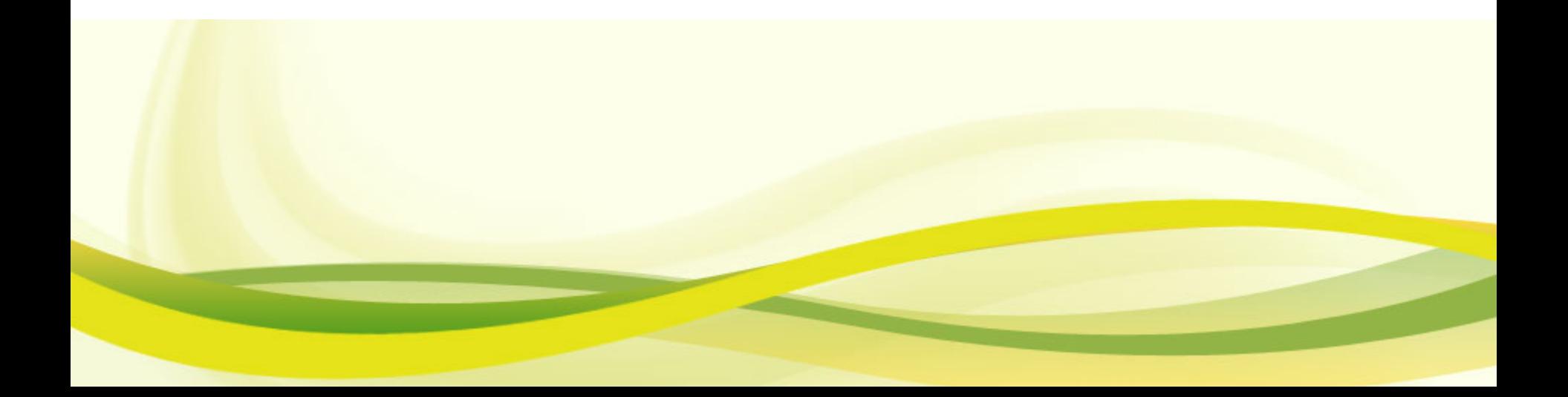

مشاكل عرض البرامج على وندوز

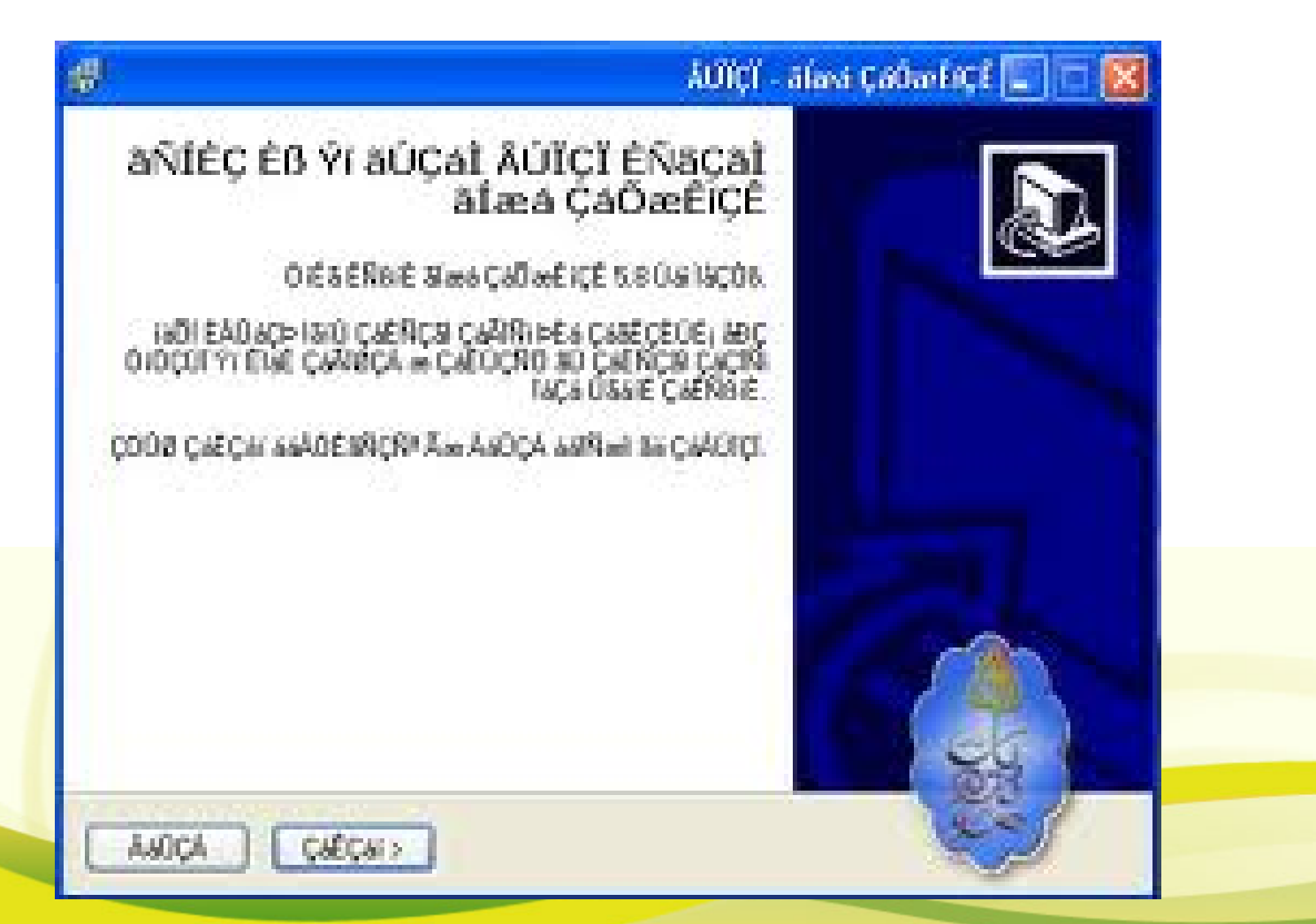

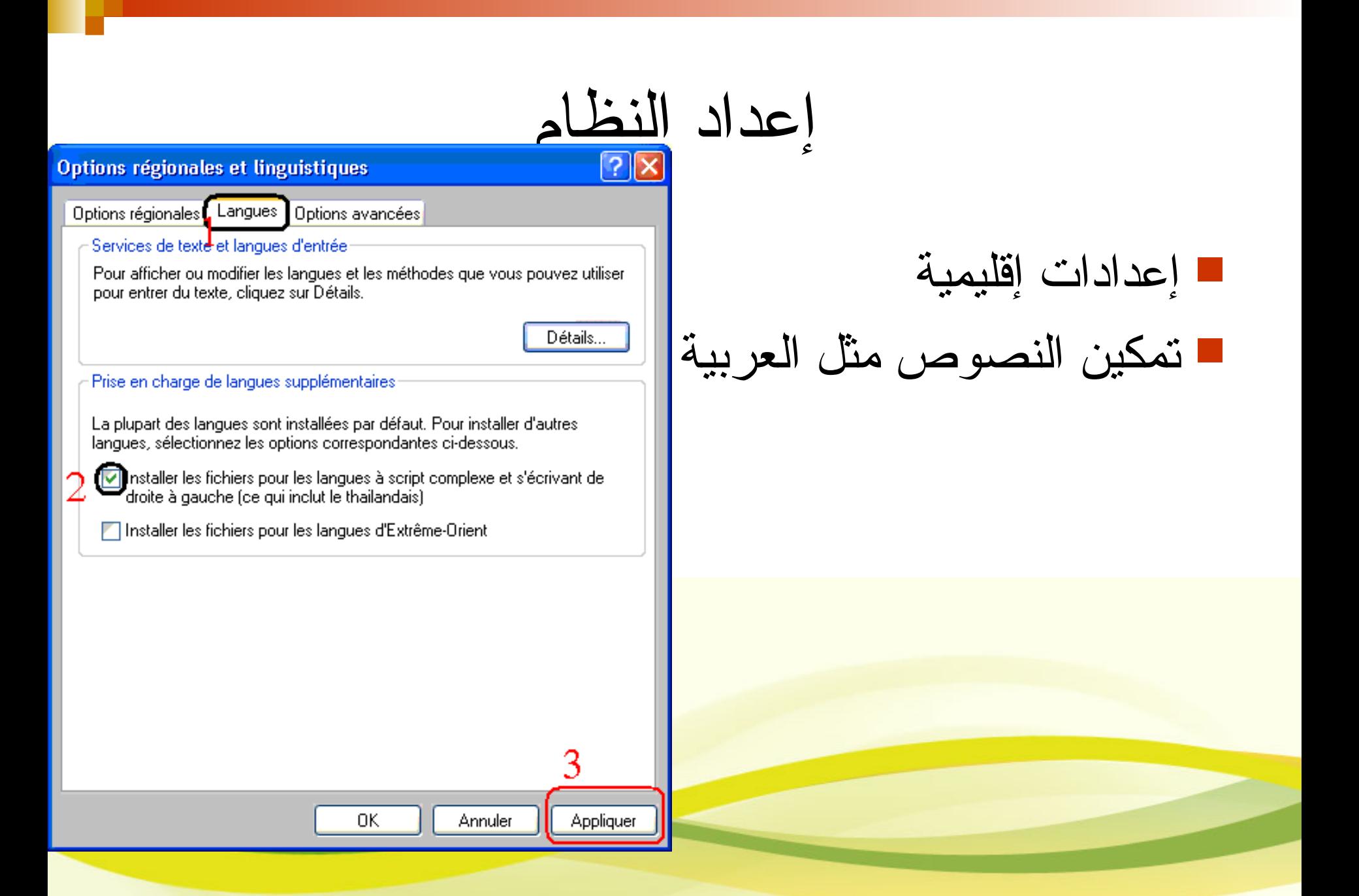

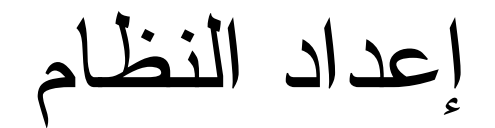

 $?$   $\times$ 

#### Options régionales et linguistiques

Options régionales | Langues | Options avancées

Langue pour les programmes non Unicode

Ce paramètre système permet à des programmes non Unicode d'afficher des dialogues et des menus dans leur langue d'origine. Ce paramètre n'affecte pas les programmes Unicode mais s'applique à tous les utilisateurs de cet ordinateur

Sélectionnez une langue qui corresponde à la version des programmes non Unicode que vous voulez utiliser :

Arabe (Algérie)

2

Tables de conversion des pages de codes

 $\Box$  10001 (MAC - japonais) 10002 (MAC - chinois traditionnel Big5)

 $\Pi$  10003 (MAC - coréen) [72] 10004 (MAC - arabe)

U 10005 [MAC - hébreu]

 $\Box$  10006 (MAC - grec I)

Paramètres par défaut du compte d'utilisateur

Appliquer tous les paramètres au compte d'utilisateur actuel et au profil utilisateur par défaut

**OK** 

Annuler Appliquer  للتعامل مع البرمجيات التي ل تستخدم يونيكود، تحديد

الترميز التلقائي

## الترميز العالمي الموحّد

#### Unicode

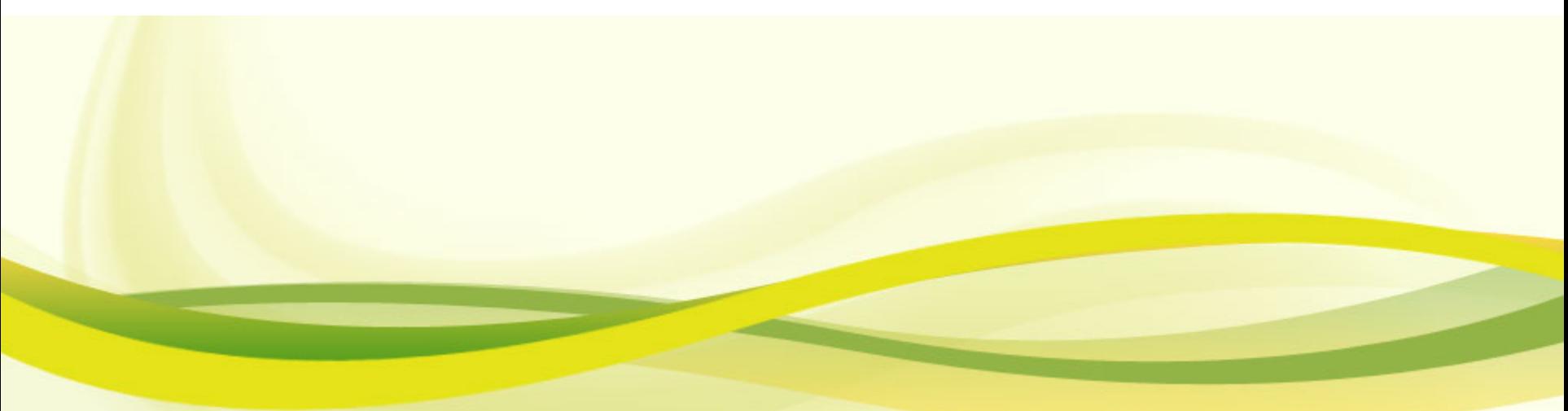

### Unicode

- هي مجموعة رموز عالمية تستخدم لتعريف جميع الرموز والحروف المستخدمة في أغلب لغات العالم يستخدم من 1 إلى 4 بايت. قابل للثإراء
	- Unicode.org  $\blacksquare$

### Unicode

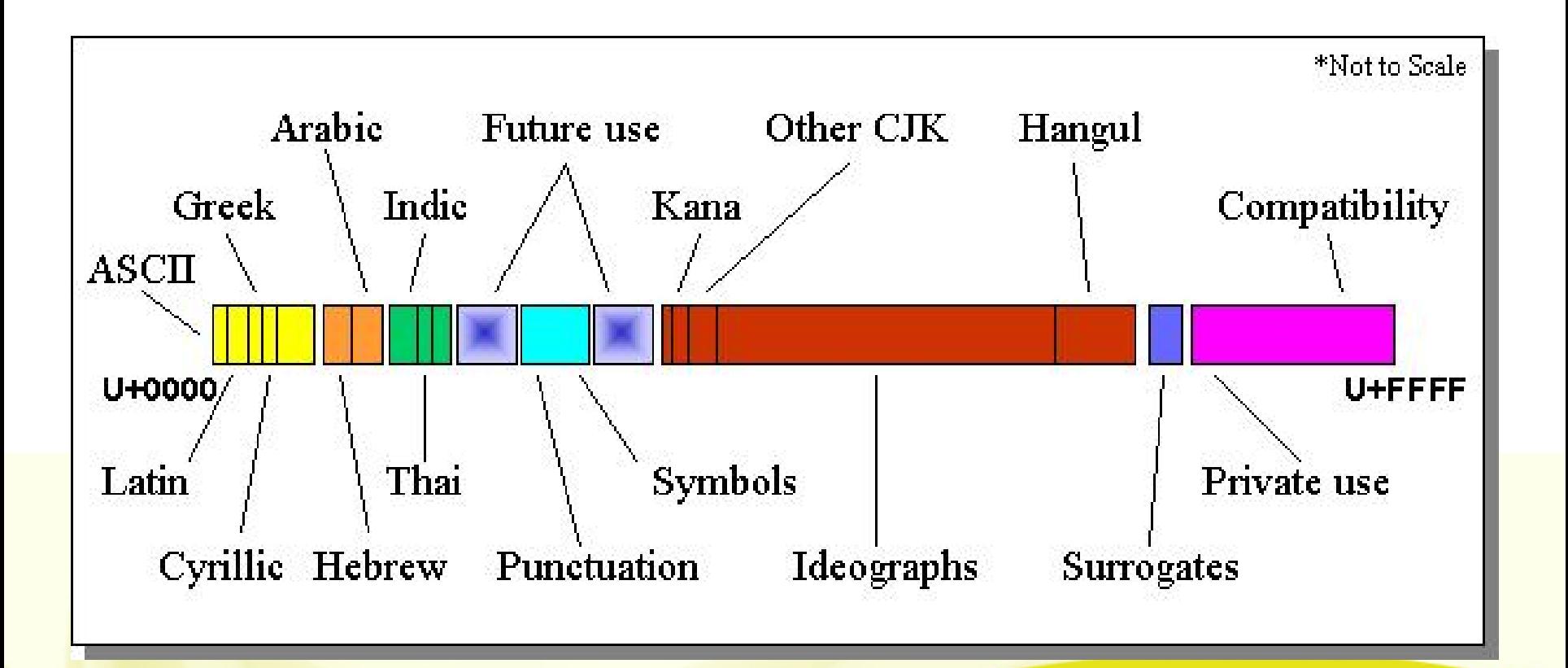

تمثيل يونيكود

- هناك ثإلثإة أنواع رئيسية تستخدم حأاليا لترميز Unicode: **UTF-8**
- وهو المفضل لدى مبرمجي لويب حيثيستخدم 1 بايتإذا كانت لوموز موجودة فيييي تيييرميز ASCII وتستخدم 2، إييلى4 بيييايت لييلرموز اييلمعقدة.
	- **UTF-16** هذا المترميز يــستخدم إما2 بـــايبــتلمـلترميز إذا كــانتــلـلرموز موجودة فـــي Basic Multilingual Plane) BMP) و4 بايتللرموز المغير موجودة.
		- **-32UTF :** يييستخدم 4 بيييايت على اييلدوام.

تمثيل يونيكود

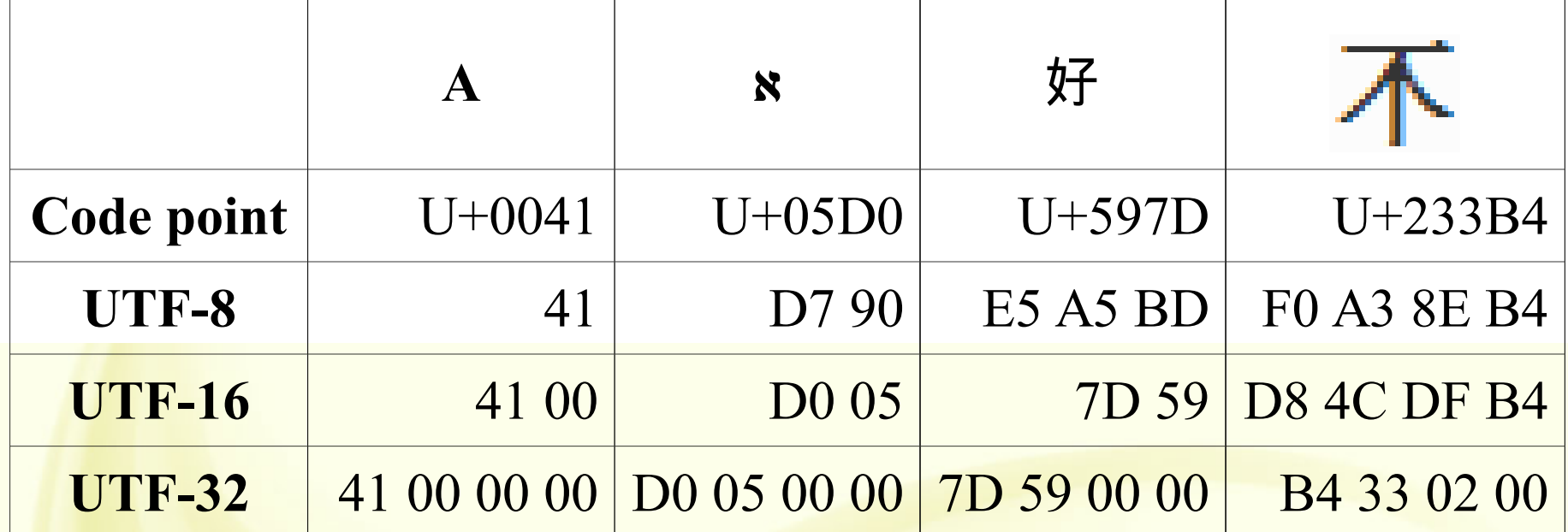

الحروف العربية في اليونيكود

 العربية الساسية العلمات القرآنية العربية الموسعة الفارسية الردو البشتو الكردية اللغات الفريقية التراكيب مثل ل،ا لم

العلمات القرآنية في اليونيكود

نص قرآني: سورة النمل من آية 25 إلى الآية 27:

أَلَّا يَسْجُلُوا لِلَّهِ الَّذِي يُخْرِجُ الْخَبْءَ فِي السَّمَاوَاتِ وَالْأَرْضِ وَيَعْلَمُ مَا تُخْفُونَ وَمَا تُعْلِنُونَ ۞ اللَّهُ لَا إِلَهَ إِلَّا هُوَ رَبُّ الْعَرْشِ الْعَظِيمِ ۩ ۞ ۞ قَالَ سَنَنظُرُ أَصَدَقْتَ أَمْ كُنتَ مِنَ الْكَاذِينَ ﴾

أحر ف التحكم

- **U+202A: LEFT-TO-RIGHT EMBEDDING**
- U+202B: RIGHT-TO-LEFT EMBEDDING
- **. U+202D: LEFT-TO-RIGHT OVERRIDE**
- **. U+202E: RIGHT-TO-LEFT OVERRIDE**
- **U+202C: POP DIRECTIONAL FORMATTING**
- **U+200E: LEFT-TO-RIGHT MARK**
- U+200F: RIGHT-TO-LEFT MARK

# التعامل مع التراميز

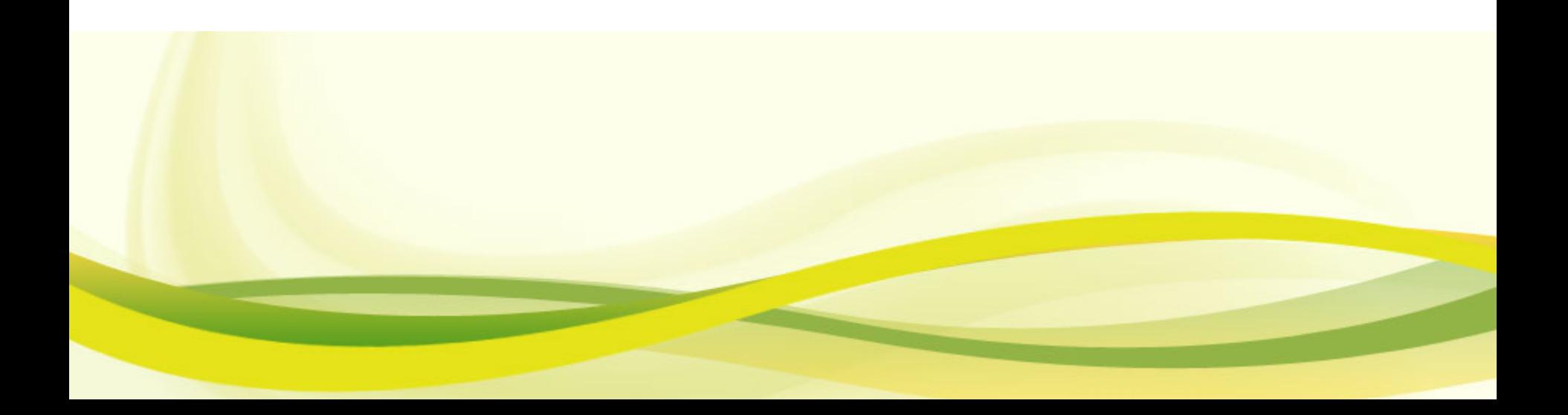

## Python

#### يتعامل بيثون مع اليونيكود بطريقة شإفافة

- #!/usr/bin/python
- $# + -$  coding=utf-8  $-$
- string=u"اييلعربية"
- **P** print len(string)
- **P** print string[3]
- $\blacktriangleright$  >>7
- ر<<

### PHP

 Php ل يييتعامل بيييطريقة شإييفافة مع اييليونيكود، لييذا نييحتاج لبعض للوللوالمكتبات للتعامل معها، أو باعتبارها سلسلة .بيييايتات الستعانة ببعض المكتبات مثل mbstring

ar-php مكتبة

## Ar-PHP.org

- **مزايا مشروع PHP واللغة العربية**
	- التلخيص اللي للنص العربي
- البحث بدللة ساق الكلمة
- معالجة إظهار الحروف العربية المتصلة
	- عرض التواريخ بالعربية أو الهجرية • الترجمة اللفظية للكلمات
		-
		- التفقيط: كتابة الرقام العربية

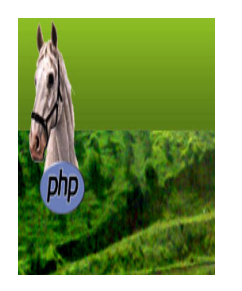

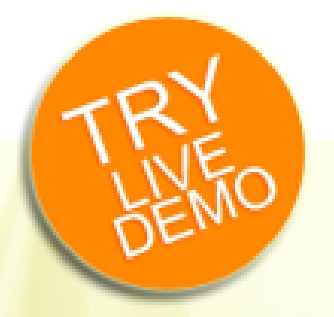

## MySQL

 إضافة استعلم MYSQL هذا كي ينفذ مباشإرة بعد التصال بقواعد البيانات:

Set character\_set\_server='utf8'; ■ set names 'utf8';

## MySQL

#### أو بلغة php

#### **<?php**

- **mysql\_connect(\$db\_hostname, \$db\_username,** \$db\_password);
- I mysql query("set character set server='utf8'");
- mysql\_query("set names 'utf8"");
- *// The rest of you php code!*
	- **?>**

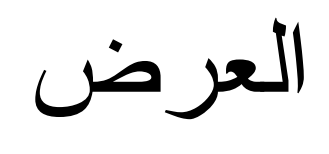

n Ti

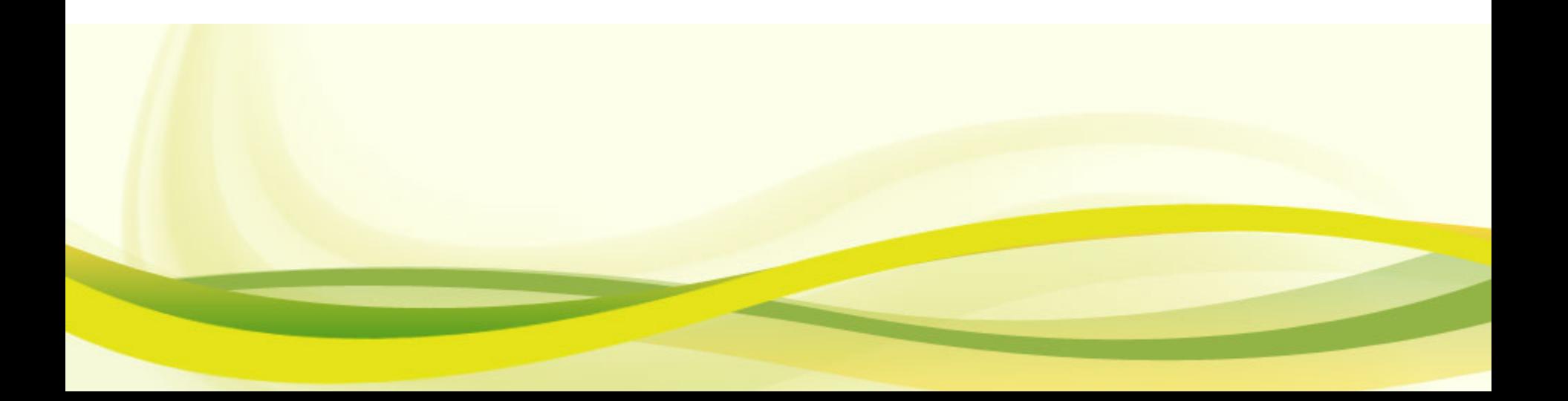

العرض

ةي ب رع ل ا

ثإنائية التجاه تشبيك الحروف

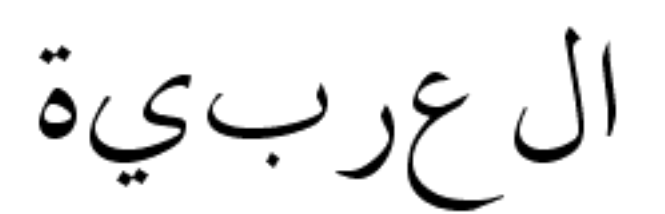

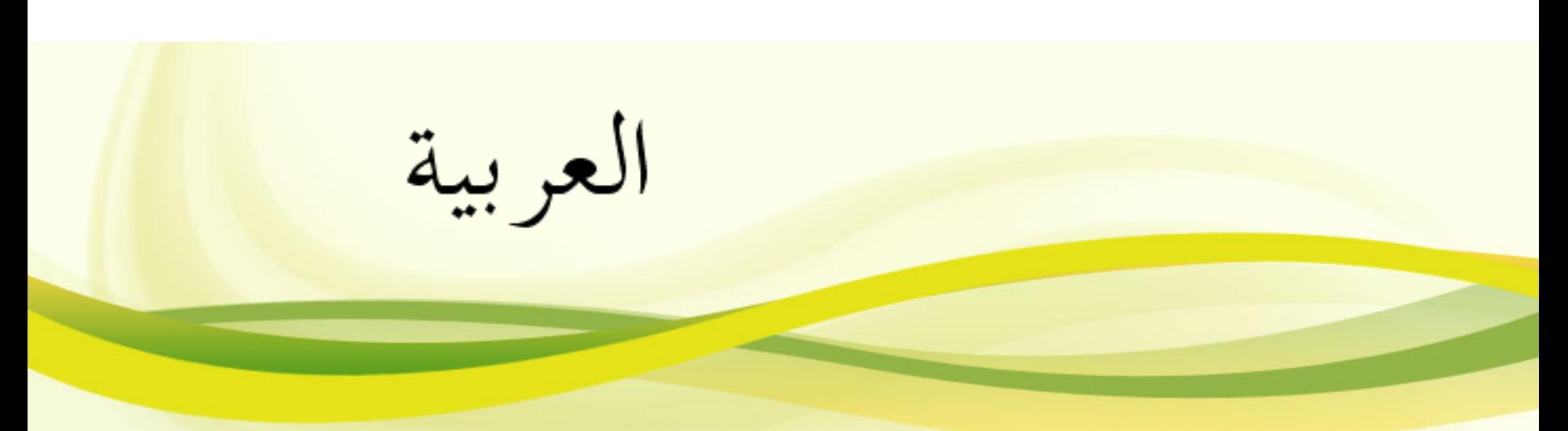

ثإنائية التجاه

الأمير Charles و الأميرة Camilla

#### Camilla ةري مأل او Charles ري مأل ا

J  $\hat{\mathbf{q}}$ ร<br>? っとう 采文 **Western Theory** منشئتين  $\sigma$ 冷灾 式  $\mathbf{1}$ Ļ ર્ l વ<br>ન تىقتى<br>با Ţ d.<br>S શ્  $\frac{1}{2}$  $\vec{A}$ ส์ ď  $\vec{z}$ 4 ť in.  $\vec{A}$ đ

المنغولية

đ

Ŷ,

 $\frac{1}{3}$ 

のえるけ

التجاهات

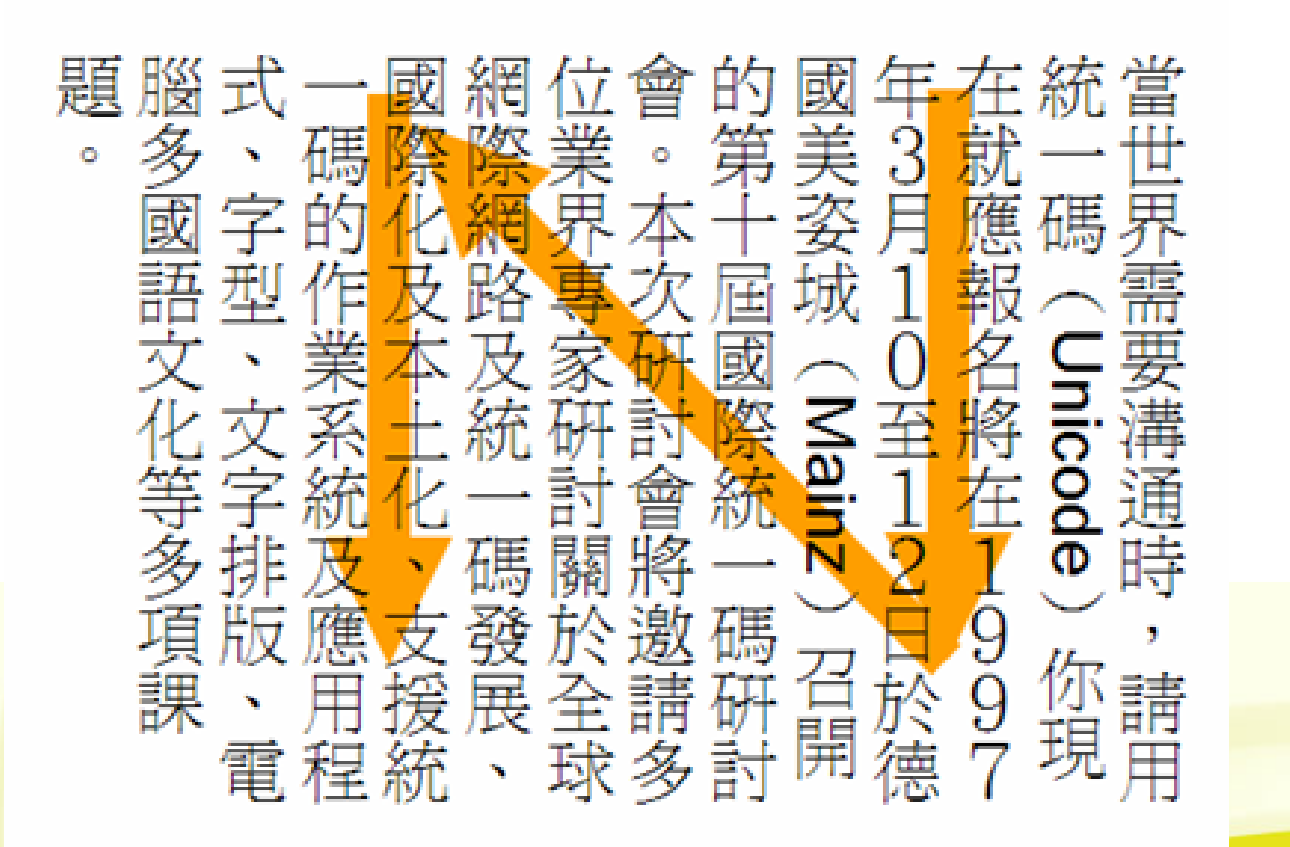

 الصينية اليابانية الكورية

التجاهات

### التجاه HTML

#### استعمال محدد التجاه

 $\blacksquare$  dir = LTR | RTL  $\Box$  LTR: Left-to-right text or table.  $\Box$ RTL: Right-to-left text or table.  $\blacksquare$  <p dir='rtl'> ■ <html dir='rtl'>

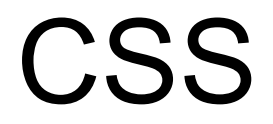

### **div** { direction:rtl; } Direction : rtl, ltr, inherit

أحر ف التحكم

- **U+202A: LEFT-TO-RIGHT EMBEDDING**
- U+202B: RIGHT-TO-LEFT EMBEDDING
- **. U+202D: LEFT-TO-RIGHT OVERRIDE**
- **. U+202E: RIGHT-TO-LEFT OVERRIDE**
- **U+202C: POP DIRECTIONAL FORMATTING**
- **U+200E: LEFT-TO-RIGHT MARK**
- U+200F: RIGHT-TO-LEFT MARK

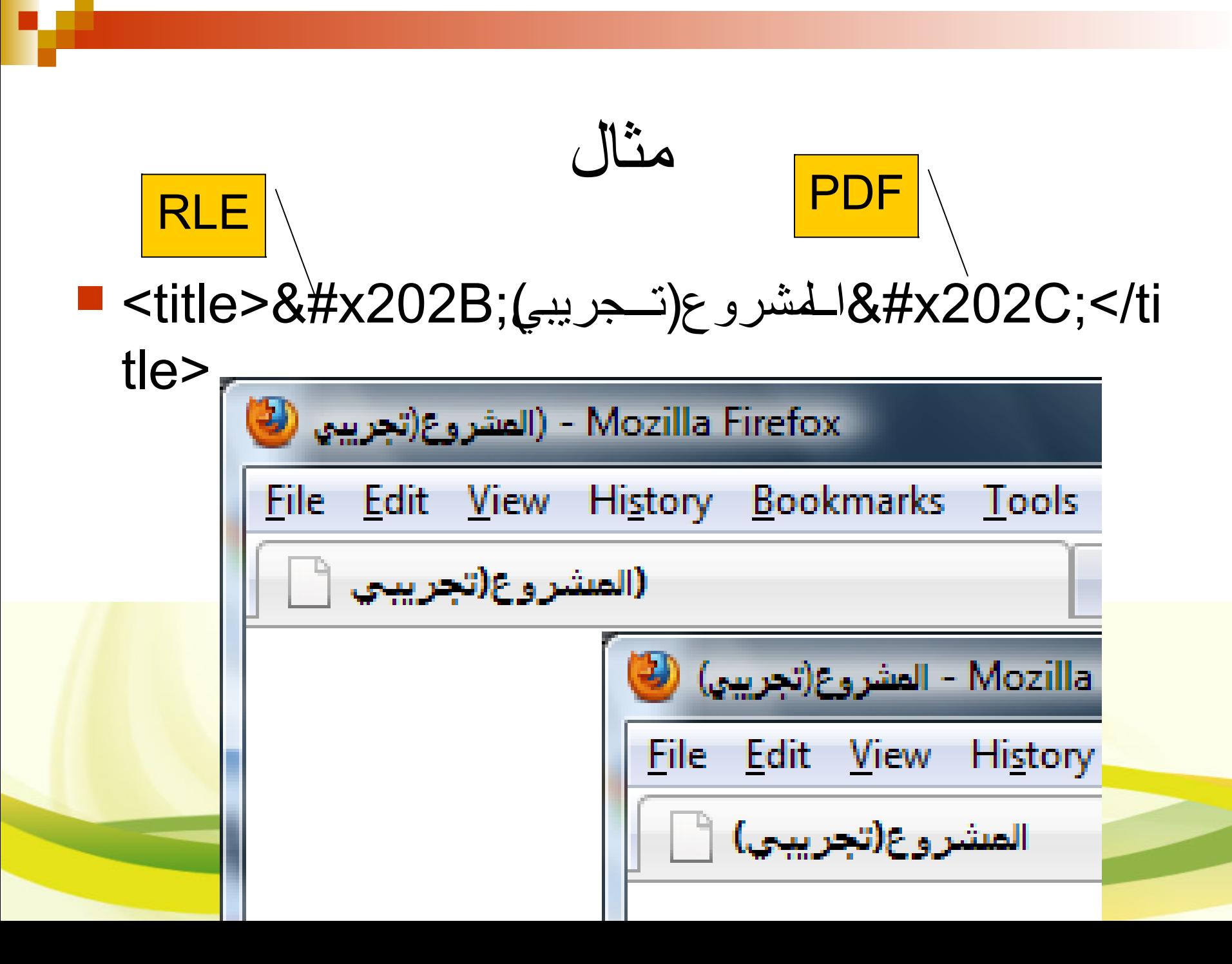

العرض

ةي ب رع ل ا

ثإنائية التجاه

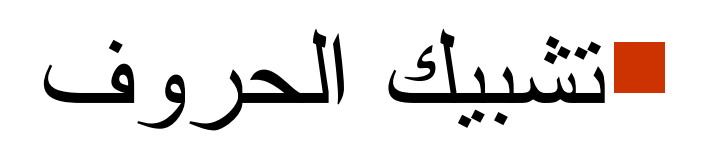

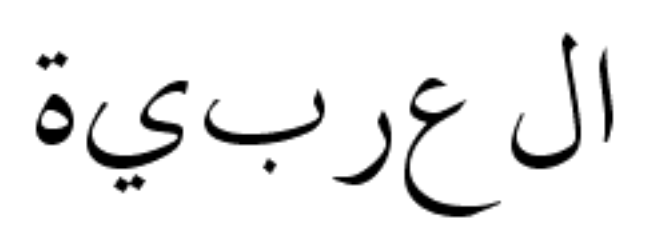

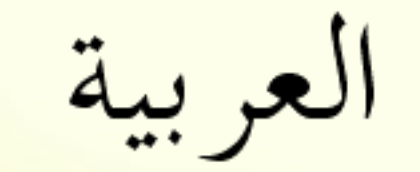

تشبيك الحروف اختيار شإكل الحرف المناسب حأسب السياق يجرى عادة على مستوى الخط

تشابك الحروف في الهندية

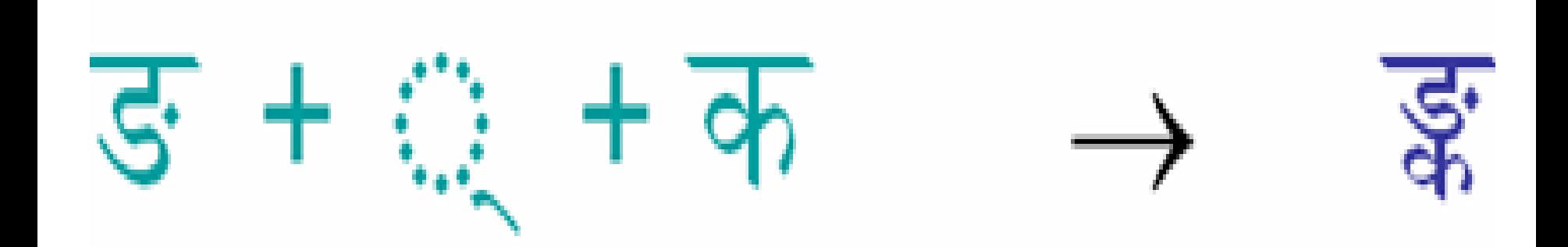

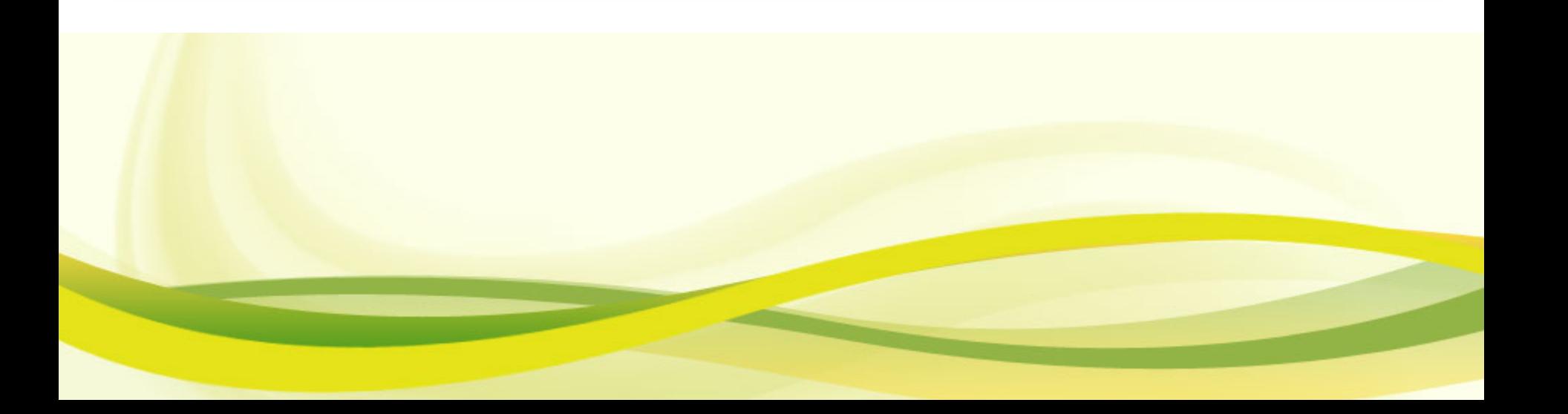

البرامج التي ل تدعم العربية

#### بعض البرامج ل تستخدم إعدادات النظام في التعامل مع الحروف

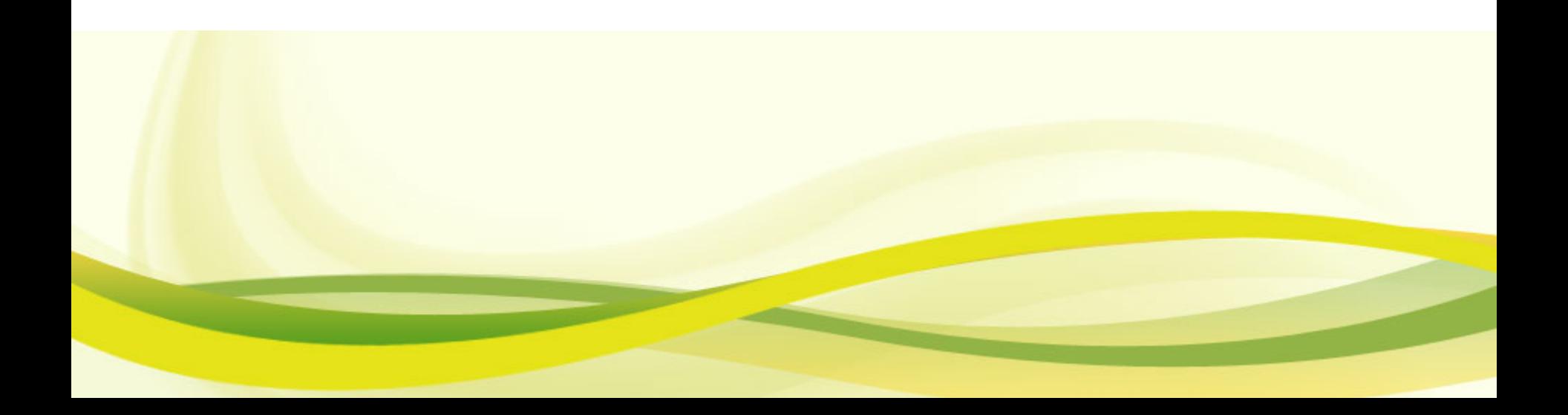

البرامج التي ل تدعم العربية

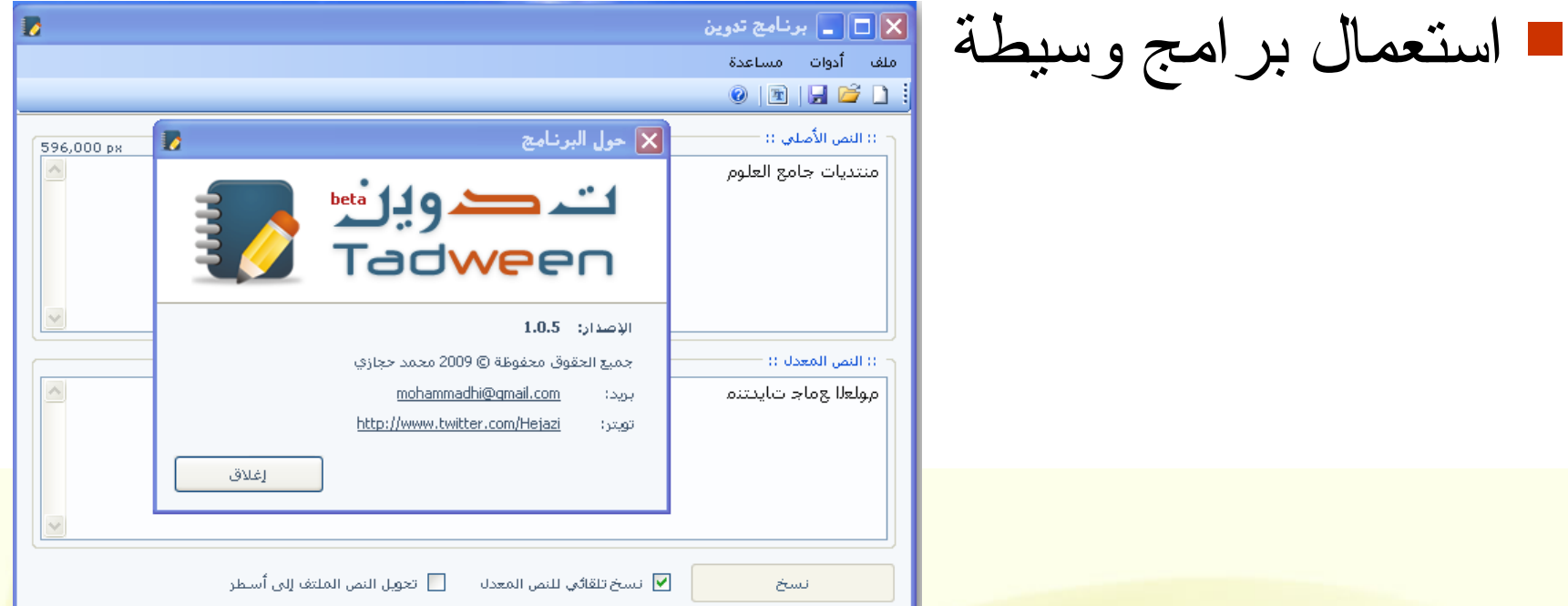

#### ■ http://tadween.sourceforge.net/

برمجيا

 لتطوير بعض التطبيقات التي ل تستخدم ما يوفر نظام التشغيل، أي لها محرك المعالجة الرسومية الخاص مثل: برامج التصميم والرسم اللعاب

نستعين بمكتبات Bidi

### ■ GNU Fribidi : fribidi.org **Python friBidi : pyfribidi.sf.net**

خوارزمية BiDi

في الذاكرة

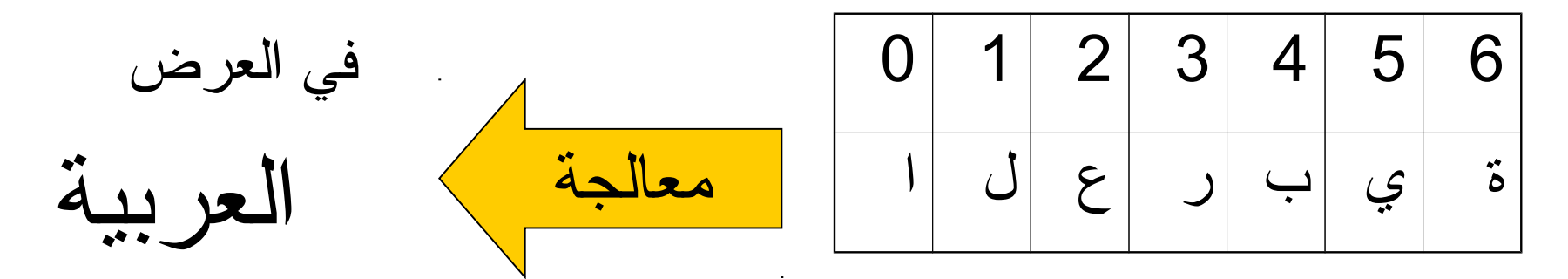

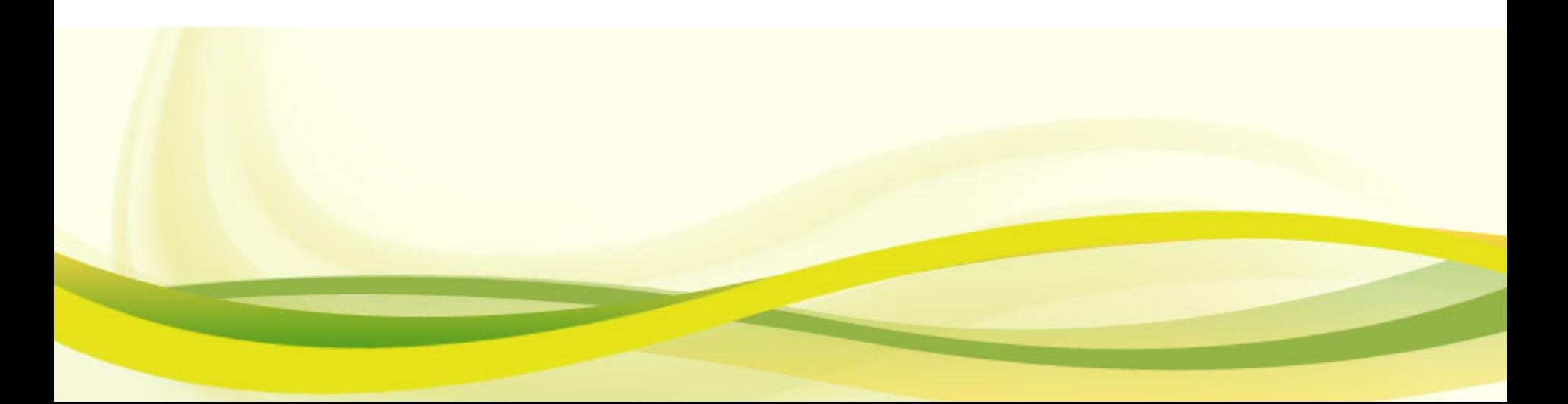

### مثال لستعمال pyfribidi

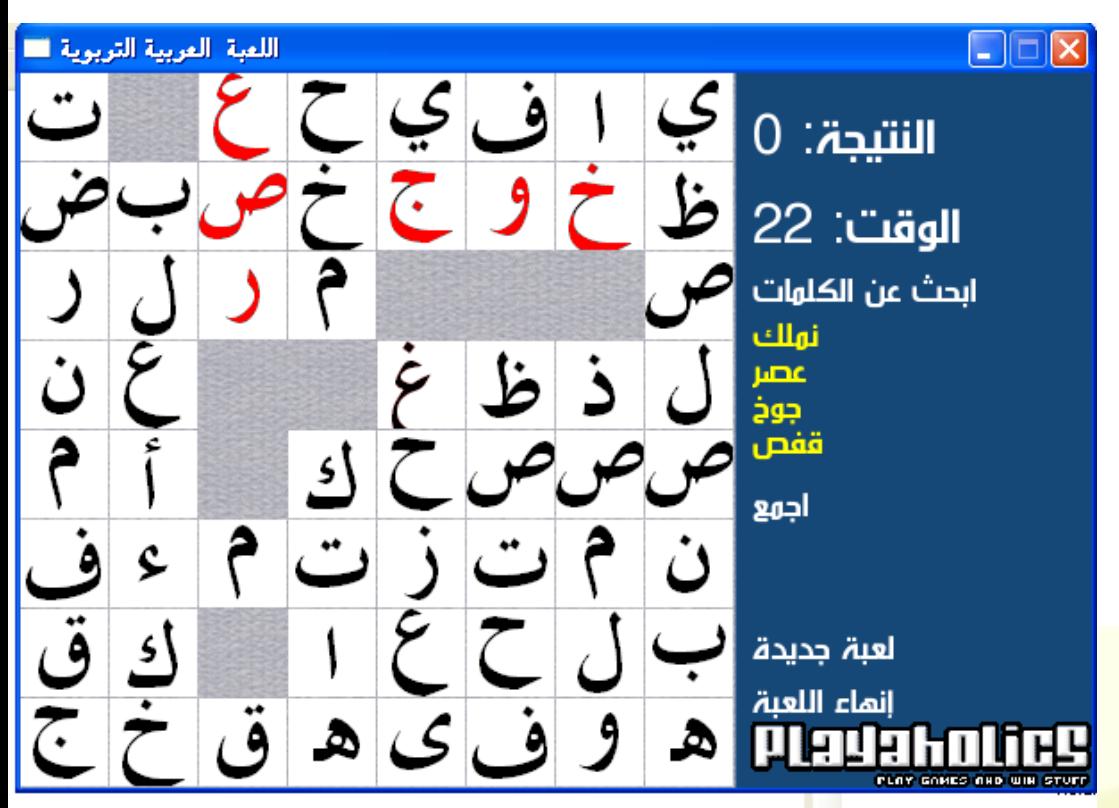

 لعبة كلمات عربية، اجمع الحروف لتكوين الكلمات المطلوبة على الشاشة

#### http://arabicwordslide.sf.net

## pyfribidi

### ■ pyfribidi import log2vis

- $\blacksquare$  self.image = self.font.render(log2vis(\_SCORE+" %d" % self.score), 1, (255,255,255)) ■ Bidi(s)
- Shape(s)

أحأرف التحكم في التشبيك

# كتاب التاريخ الهجري : 1433 هي  $\Delta = - + \Delta$  $\Delta ZWJ = + \Delta T$ Zero width joiner  $\blacksquare$ **U+200D**

أحرف التحكم في التشبيك

ويك لول الصبر ما كني يت ملت الكيس تبرا

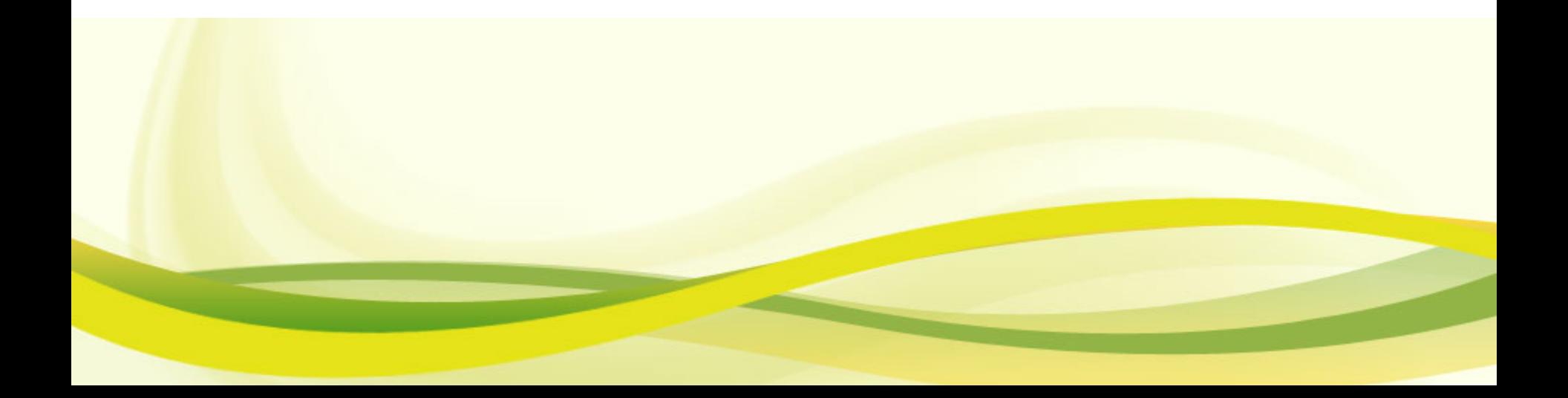

أحأرف التحكم في التشبيك

 المدرسة الوطنية العليا للعلم اللي م.و.ع.إ.آ • موعإآ

#### **Zero width non joiner**

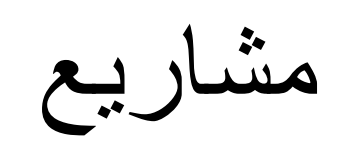

a dh

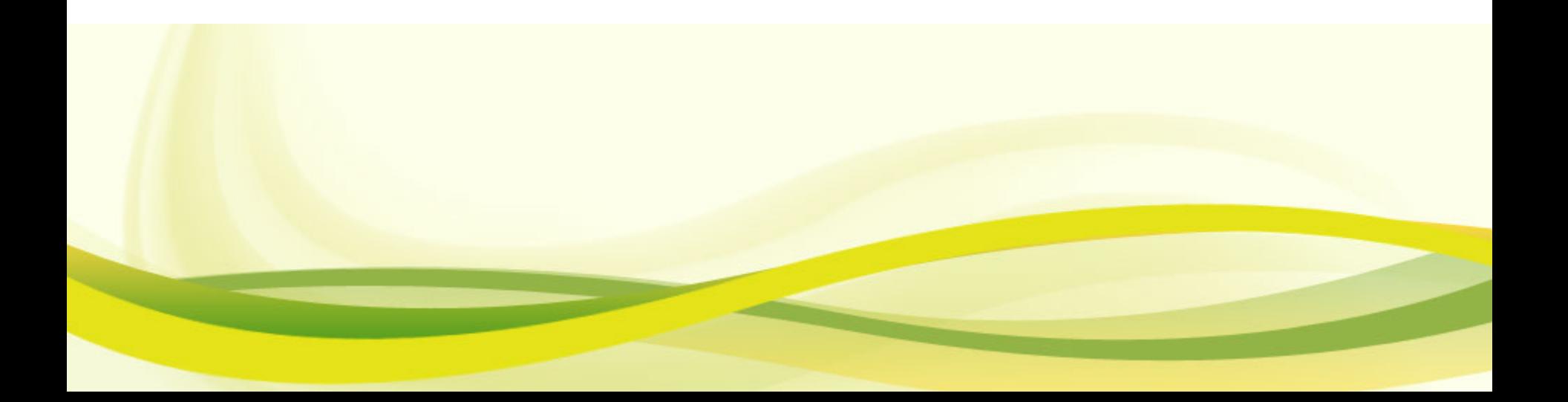

مشاريعنا

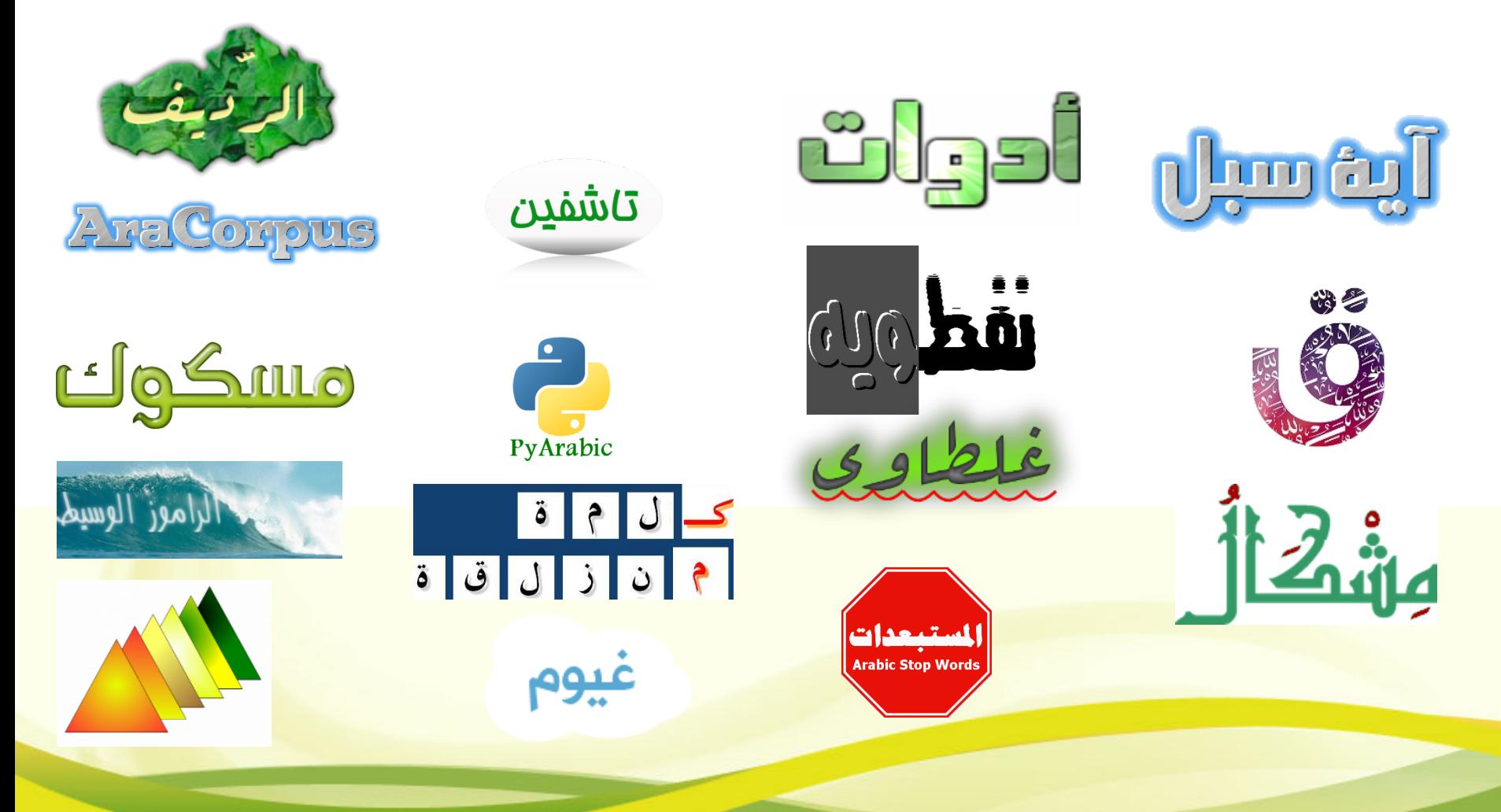

للتصال

http://blog.tahadz.com مدونتي للتصال

Taha.zerrouki@gmail.com ■

معلومات وروابط المشاريع على مدونتي